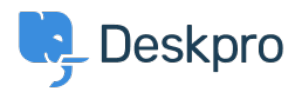

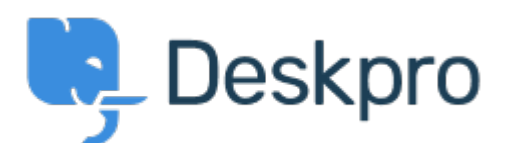

## [Help Center](https://support.deskpro.com/cs) > [Připomínka](https://support.deskpro.com/cs/community) > [Bug Report](https://support.deskpro.com/cs/community/browse/type-3/view-list/viewmode-compact) > [Clicking on "Add or Remove agents from your](https://support.deskpro.com/cs/community/view/clicking-on-add-or-remove-agents-from-your-plan-takes-me-to-bad-page) [plan" takes me to bad page](https://support.deskpro.com/cs/community/view/clicking-on-add-or-remove-agents-from-your-plan-takes-me-to-bad-page)

Clicking on "Add or Remove agents from your plan" takes me to bad page Finished

- Dawn Messerly
- **Forum name:** #Bug Report

<p>I just setup a demo of v4.<br> I was brought to a screen where I had a link to "Add or Remove agents from your plan"and one to "click here to add a new agent".<br><br> Clicking on the latter allows me to add a new agent.'<br><br> Clicking on the former takes me to a bad page. I've included screen shots of the link I clicked and the resulting web page.</p> Comment (1) **Christopher Nadeau**

11 let nazpět Thanks Dawn, this should be fixed.